# **Текстовый процессор MS WORD Работа с фрагментами текста через буфер обмена**

**Буфер обмена** – специальная область памяти компьютера, в которой могут храниться файлы или их фрагменты.

**Операции**, связанные с буфером обмена:

- удаление;
- перенос;
- копирование.

**!**Для совершения операций текстовый фрагмент необходимо выделить!

#### **Способы выделения текстовых фрагментов**

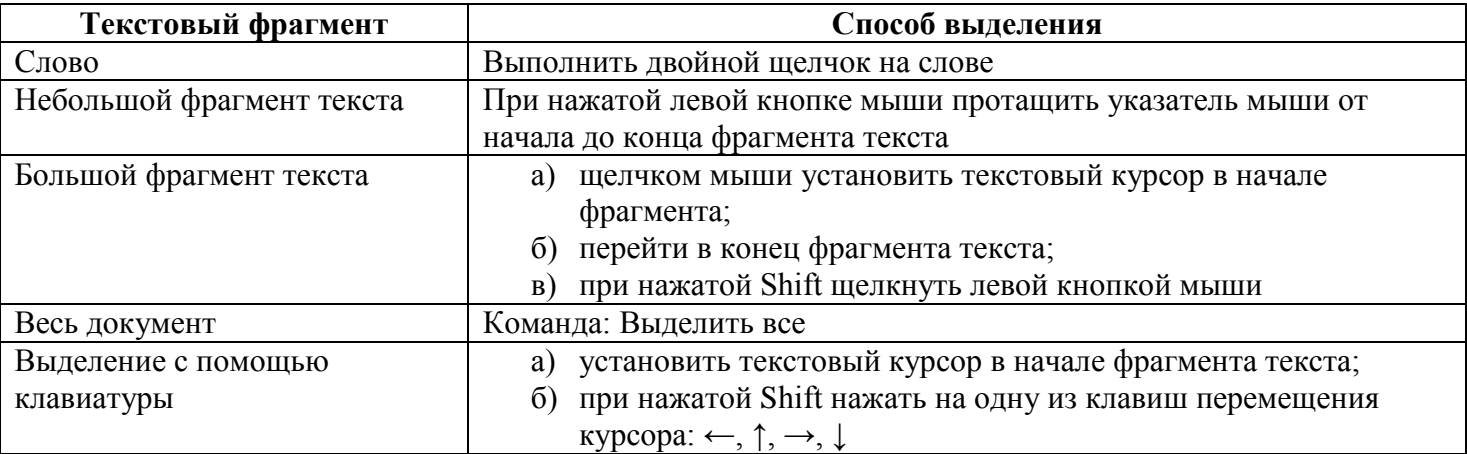

#### **Удаление текстовых фрагментов**

- 1. Нажать клавишу Delete на клавиатуре.
- 2. Щёлкнуть кнопку Вырезать на панели инструментов.
- 3. При нажатой клавише CTRL нажать на клавишу X (латинскую!).

#### **Копирование текстовых фрагментов**

## I способ

- а) Щёлкнуть кнопку Копировать на панели инструментов.
- б) Щёлкнуть кнопку Вставить на панели инструментов.

#### II способ

- а) При нажатой клавише CTRL нажать на клавишу С.
- б) При нажатой клавише CTRL нажать на клавишу V.

#### **Перемещение текстовых фрагментов**

### I способ

- а) Установить указатель мыши в любую точку внутри фрагмента.
- б) Нажать левую клавишу мыши и, не отпуская её, переместиться в то место документа, где должен находиться фрагмент.

## II способ

- а) Щёлкнуть кнопку Вырезать на панели инструментов.
- б) Щёлкнуть кнопку Вставить на панели инструментов.

#### III способ

- а) При нажатой клавише CTRL нажать на клавишу X (латинскую!).
- б) При нажатой клавише CTRL нажать на клавишу V.